### Ticket - Lead Management Principle I/II

- A lead is the recognition/message of a customer need
- To better analyze our marketing events, lead management is integrated in our CRM
- We differentiate according to the following lead sources:

| Lead source                | Explanation                                                                             |  |
|----------------------------|-----------------------------------------------------------------------------------------|--|
| Website/Browser            | The customer came across us via any digital channel - website, social media, article in |  |
|                            | online protal, online banners, google ads                                               |  |
| Campaign/Event             | The client came to us via an Avesco event or Avesco campaign that was advertised on     |  |
|                            | media. If customer came from seen advertising of campaign, please specify media         |  |
|                            | channel on the list - radio, printed media, outdoor, TV, newsletter                     |  |
| Third party recommendation | The customer came to us via recommendation.                                             |  |
|                            | Something like "My neigbour farmer recommended the Cat 444 to me"                       |  |
| Customer Generated Lead    | Customer xy contacts us independently without reference to the above mentioned events   |  |
| Self-Generated Lead        | The sales consultant has lead "ripped out"                                              |  |
| Configurator               | The lead came to us via configurator                                                    |  |

• If you choose the lead source "Campaign/Event", you have to select the appropriate campaign or event from the drop-down menu.
Each campaign has a start and end date. The campaigns are entered by Marketing. Only current campaigns can be selected

### Ticket - Lead Management Principle II/II

Each lead has a lead status. The following statuses are available

| Lead Status                      | Explanations                                                                                                    |  |
|----------------------------------|----------------------------------------------------------------------------------------------------|--|
| Lead                             | The lead is recognized                                                                                                    |  |
| Lead termination (without offer) | The lead became nothing, no offer, no order, no loss; this lead status can only generated if the predecessor status was "lead" |  |
| Offer                            | An offer was created; this lead status can only generated if the predecessor status was "lead"                                 |  |
| Contract                         | A contract was created; this lead status can only generated if the predecessor status was "offer"                              |  |
| Loss                             | A loss resulted from the offer; this lead status can only generated if the predecessor status was "offer"                      |  |
| Not realized                     | From the offer nothing resulted; this lead status can only generated if the predecessor status was "offer"                     |  |

- A drop-down menu allows you to assign one or more MoSale documents to the lead. In this case, the lead statuses are automatically updated according to the MoSale status
- If there are several assigned MoSale documents, the following table applies to the lead status

| MoSale Status                                 | CRM Lead Status |
|-----------------------------------------------|-----------------|
|                                               |                 |
| At least one Mosale document with state offer | Offer           |
|                                               |                 |
| At least one MoSale document with state       |                 |
| "Contract", rest "Lost" and/or "Not Realized" | Contract        |
| At least one Mosale document with state       |                 |
| "Loss", the remaining part "Not realized"     | Loss            |
| All MoSale Documents "Loss"                   | "loss"          |
| All MoSale Documents "Not realized"           | "Not realized"  |

- If there is no MoSale document for the corresponding lead, the status must be updated manually
- A lead ticket can only be closed from the lead status "Lead termination (without offer)", "Contract", "Loss", "Not realized"

## Ticket - Leadmanagement in CRM I/II

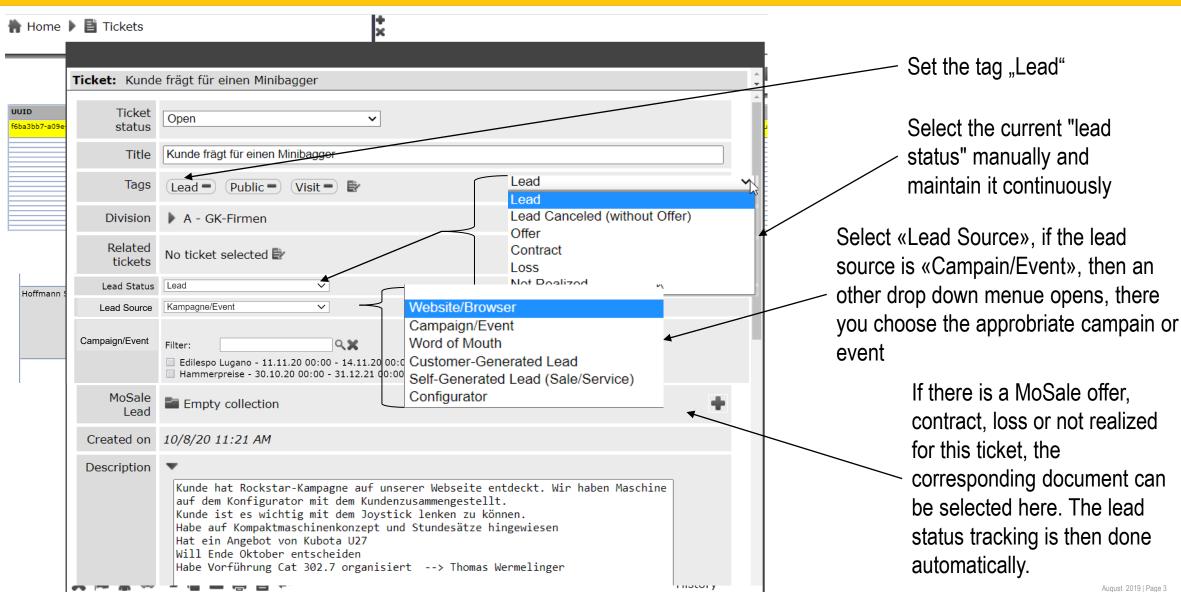

August 2019 | Page 3

#### Ticket - Leadmanagement in CRM II/II

#### Selection of the corresponding document

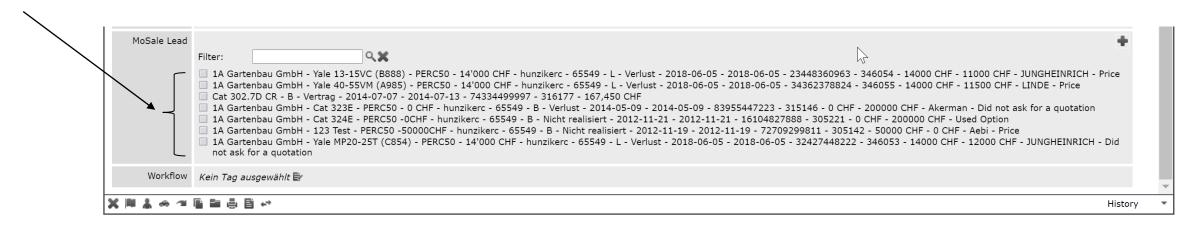

- MoSale documents are updated three times a day in CRM (morning, noon, evening)
- If a MoSale document is selected in the lead ticket, the lead status is automatically controlled according to MoSale

#### **Create Campaigns/Events**

Open "Home/Administration/Events/Campaigns"

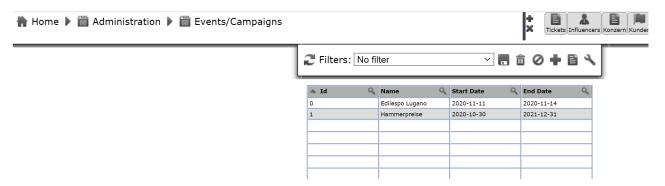

Push "+" and enter campaign name, start- and end-date. Put the end date four weeks longer, that the campaign duration.

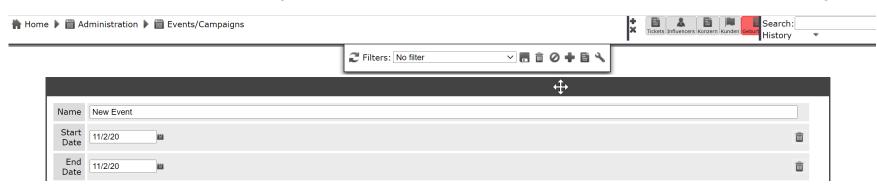

# **Statistics Campaigns/Events**

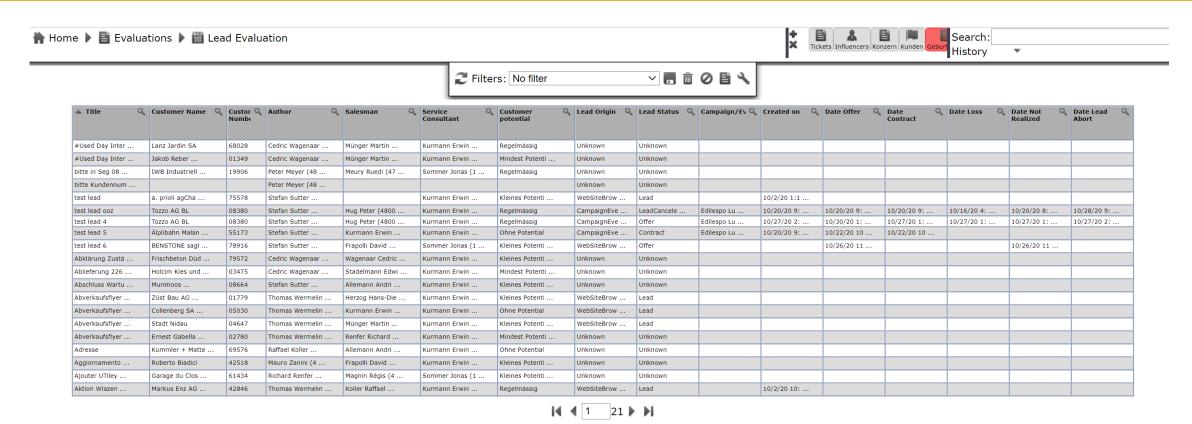

- Open "Home/Evaluation/Lead Evaluation"
- Download 

   and sort as desired